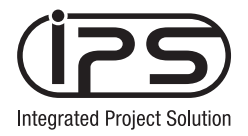

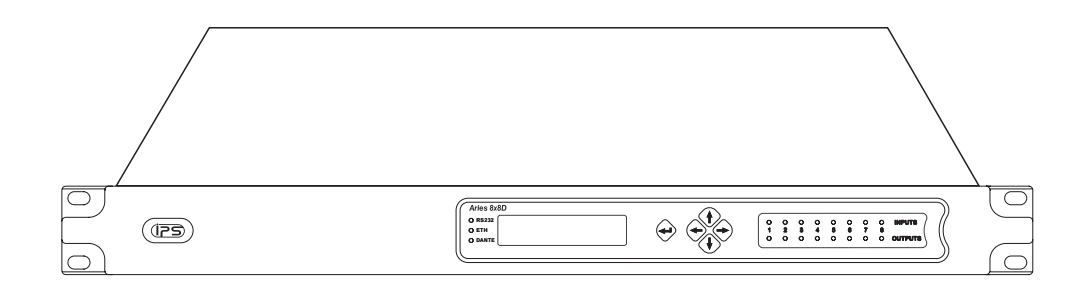

# Aries 8x8(D)网络音频处理器 使用说明书

序言

承蒙您购买IPS此产品,深表感谢。 务请仔细阅读本手册的指导使用,以确保机器长期、无故障地运行。

## 安全注意事项!

5. 不要将本设备安装在热源(如明火、散热器、调温器、火炉或包括功率放大器等其它可能产生热量的装

6. 不要破坏带极性或接地类型插头的安全功能。如果提供的插座无法插入设备的电源插头,请向电工咨询如

9. 所有维修均应由合格的维修人员执行。如果设备因下列情况损坏,应进行维修: 电源线或插头损坏、液体

- 
- 1. 在收到本产品时请阅读以下注意事项和内容,在使用过程中请务必遵循这些注意事项。
- 2. 不要在靠近水的地方使用本设备。
- 3. 只能用干布擦拭设备。
- 4. 不要堵塞通风口。左右两侧分别留出5厘米以上的距离,确保充分通风。
- 置)附近。不要将任何明火火源放置在产品上。
- 何更换合适的插座。
- 7. 保护电源线防止被脚踩踏或被夹紧,尤其是在插头、插座和机身电源线的引出处。
- 8. 在雷电天气或长时间不使用情况下,应拔下设备插头。
- 泼溅到设备上或异物进入设备、设备暴露在雨水或潮湿环境中或摔落到地上而无法正常工作。
- 10. 不要将本设备暴露在可能滴水和溅水的地方。不要将装有液体的容器(如花瓶等)放在本设备顶部。
- 11. 电源插头或电器转接头应保持在随时可用的状态。
- 12. 不要尝试改装本产品。否则可能会导致人身伤害和/或产品故障。
- 13. 应在技术规格指定的温度范围内操作此产品。

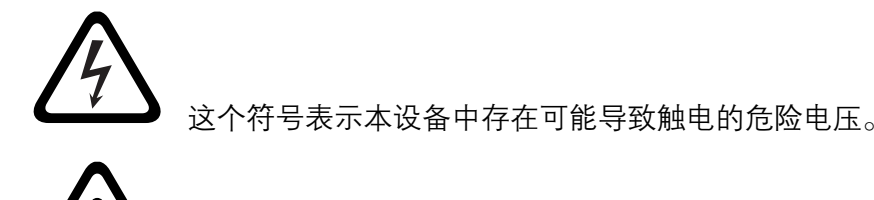

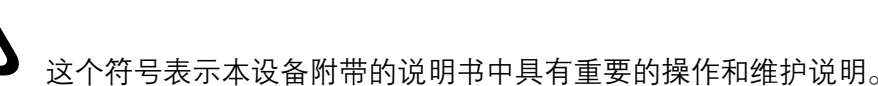

目录

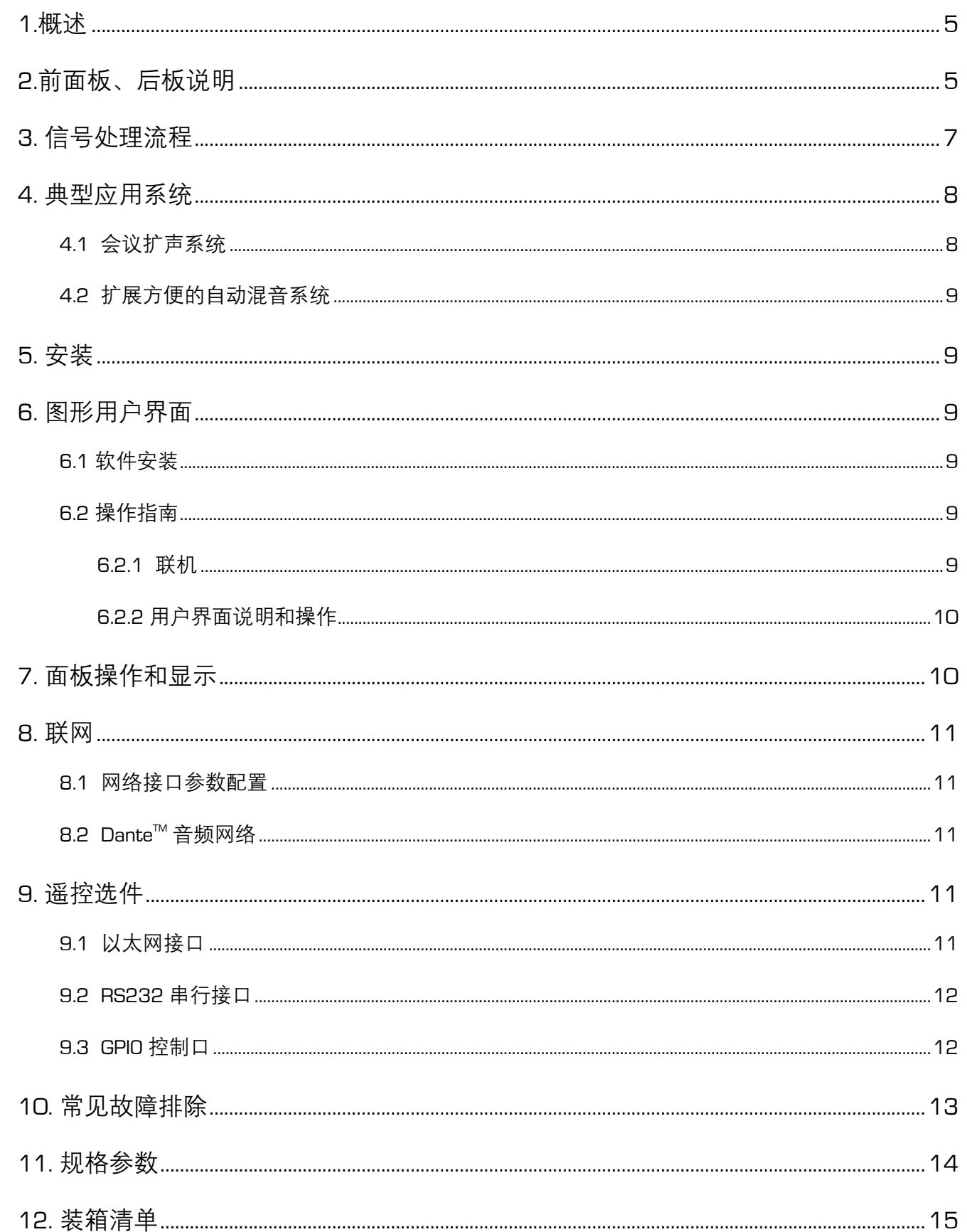

## 1.概述

IPS Aries 8 x 8(D)网络音频处理器是一款综合了新型数字信号处理技术、Dante™网络音频技术的通 用音频信号处理器, 具有广泛实用的信号处理架构, 内嵌了反馈抑制模块和自动混音处理模块, 以及 完备的信号路由和混音矩阵, 可选的Dante™网络音频接口模块极大地扩展了处理器的应用范围, 既适 用于独立的扩声系统中, 也适用于中小型的分布式扩声系统中, 是一款先进的、通用性强、适用性广 的音频信号处理设备。

#### 功能特点:

- 采用高性能的SHARC系列数字信号处理器
- 可选的8×8 Dante™接口模块
- 音频处理模块—每个输入通道都有独立的反馈抑制模块
- 音频处理模块––扩展方便、增益共享型的自动混音模块
- 八个模拟输入通道—线路/MIC (可软件切换), +48V幻象供电 (可软件切换)
- 八个模拟输出通道
- 友好的计算机控制界面
- 设备面板布置了LCD显示屏、LED电平表和简洁的薄膜按键开关
- 灵活的外部控制接口––RS232、以太网接口和GPIO接口
- 可固定安装在标准的19英寸机架上

#### 表一 Aries 8x8(D)数字音频处理器型号与音频通道配置列表

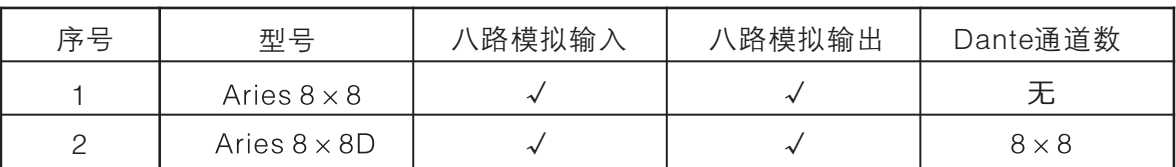

应用场合:

- 中小型会议扩声系统
- 礼堂、多功能厅
- 酒店、餐厅和酒吧
- 及其它固定安装系统

## 2.前面板、后板说明

Aries 8 × 8(D) 网络音频处理器 (下简称处理器)前面板示意如图1。

## Aries 8x8(D) 网络音频处理器 (PS)

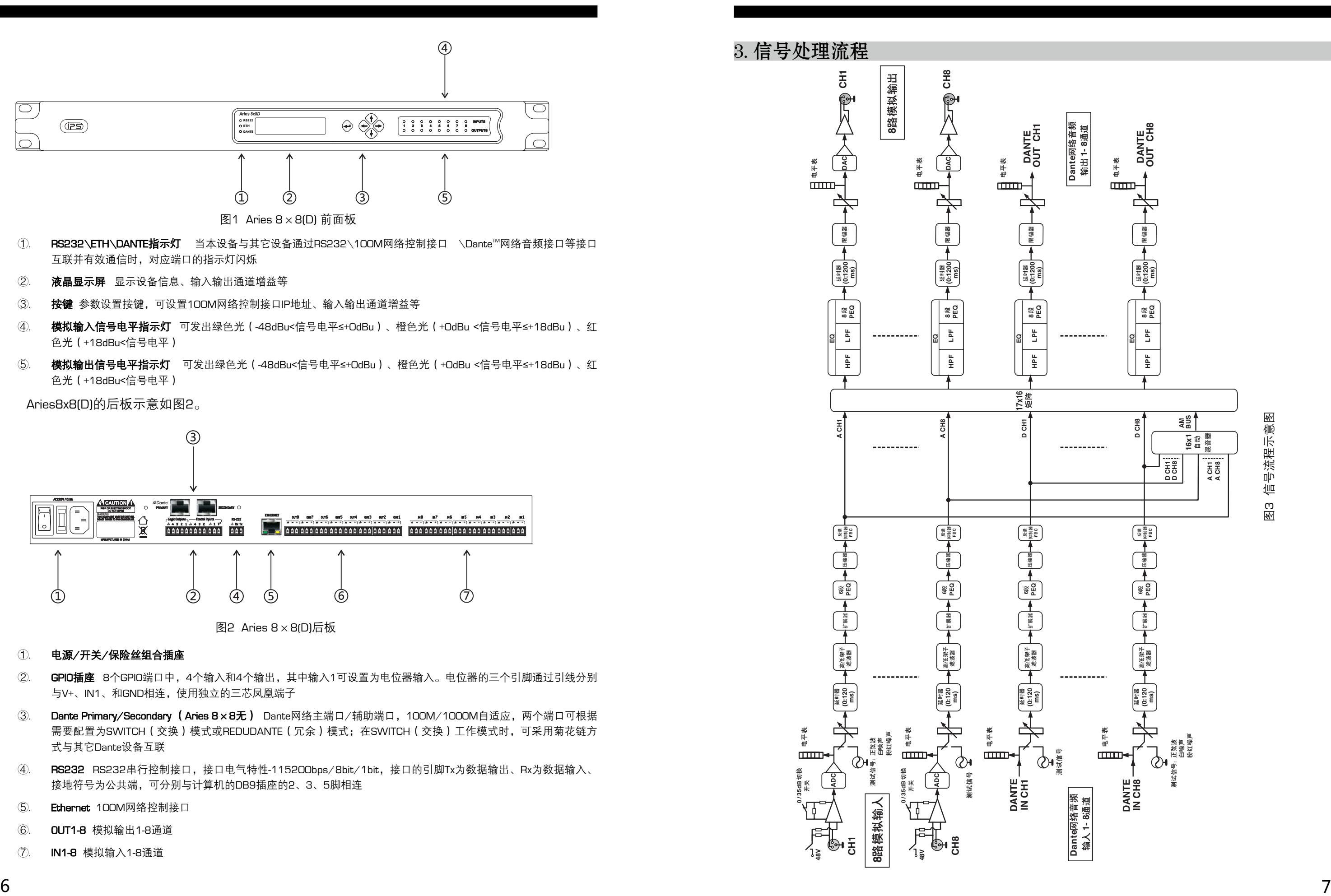

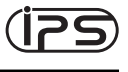

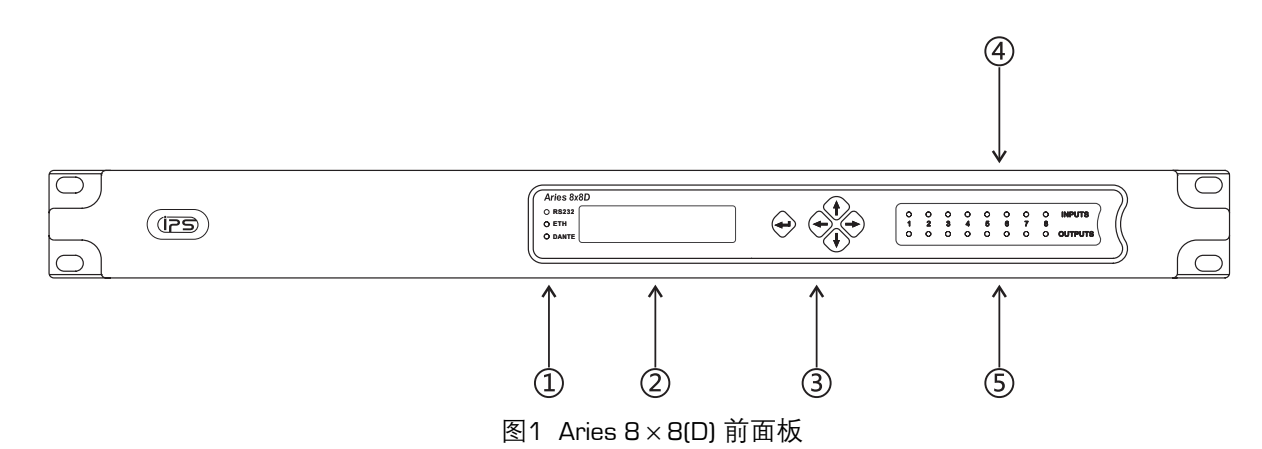

- ①. RS232\ETH\DANTE S232\ETH\DANTE指示灯 当本设备与其它设备通过RS232\100M网络控制接口 \DanteTM网络音频接口等接口 互联并有效通信时,对应端口的指示灯闪烁
- ②. 液晶显示屏 显示设备信息、输入输出通道增益等
- ③. 按键 参数设置按键,可设置100M网络控制接口IP地址、输入输出通道增益等
- ④. 模拟输入信号电平指示灯 可发出绿色光 (-48dBu<信号电平≤+OdBu)、橙色光 (+OdBu <信号电平≤+18dBu)、红 色光(+18dBu<信号电平)
- <u>⑤.</u> 模拟输出信号电平指示灯 可发出绿色光(-48dBu<信号电平≤+0dBu)、橙色光(+OdBu <信号电平≤+18dBu)、红 色光(+18dBu<信号电平)

Aries8x8(D)的后板示意如图2。

- ①. 电源/开关/保险丝组合插座
- ②. GPIO插座 8个GPIO端口中,4个输入和4个输出,其中输入1可设置为电位器输入。电位器的三个引脚通过引线分别 与V+、IN1、和GND相连,使用独立的三芯凤凰端子
- 3. Dante Primary/Secondary (Aries 8×8无) Dante网络主端口/辅助端口, 100M/1000M自适应,两个端口可根据 需要配置为SWITCH(交换)模式或REDUDANTE(冗余)模式;在SWITCH(交换)工作模式时,可采用菊花链方 式与其它Dante设备互联
- (4). RS232 RS232串行控制接口,接口电气特性-115200bps/8bit/1bit,接口的引脚Tx为数据输出、Rx为数据输入、 接地符号为公共端,可分别与计算机的DB9插座的2、3、5脚相连
- 6. Ethernet 100M网络控制接口
- ⑥. OUT1-8模拟输出1-8通道
- ⑦. IN1-8模拟输入1-8通道

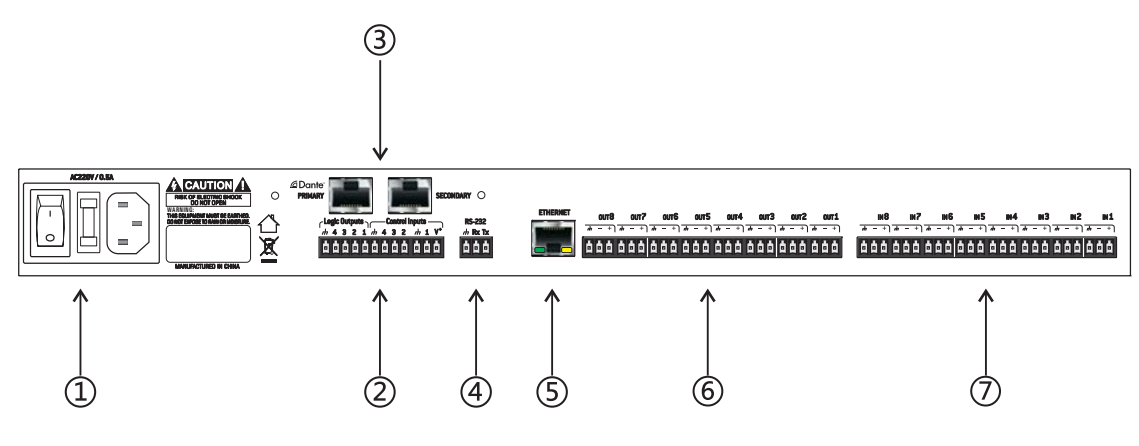

图2 Aries 8×8(D)后板

八路模拟输入电路由高性能的优质麦克风放大器、电容麦克风的幻像电源供给开关、MIC/LINE输 入增益切换器等组成,LINE线路输入时通道增益为OdB, MIC输入时通道增益为+35dB, 幻像电源电压为 48V,可通过控制界面选择是否幻像供电和不同的输入增益。

整个数字信号处理流程可划分为**输入-矩阵-输出**三大区块,之外还包含了一个16×1的自动混音矩 阵,完成16个通道的增益共享性的自动混音操作,其自动混音输出信号也一同送入输出混音矩阵。在 多达16个输入通道处理区域里,每个通道都设置了输入电平表、输入源选择、输入延时 (0-120ms)、输入高低架子滤波器、扩展器、6段PEQ组成的输入均衡器、压缩器、以及通道反馈抑制 器等处理模块。

输入信号经过输入电路后,进入ADC模数转换器转换成48k采样率/24bit深度的数字信号,送入数 字信号处理器中进行各种信号处理;对于带有Dante网络音频接口的处理器,另有来其它设备的八路网络 数字音频信号,也一同送入数字信号处理器中处理。在数字信号处理器中信号流程及处理模块如图3所 示。

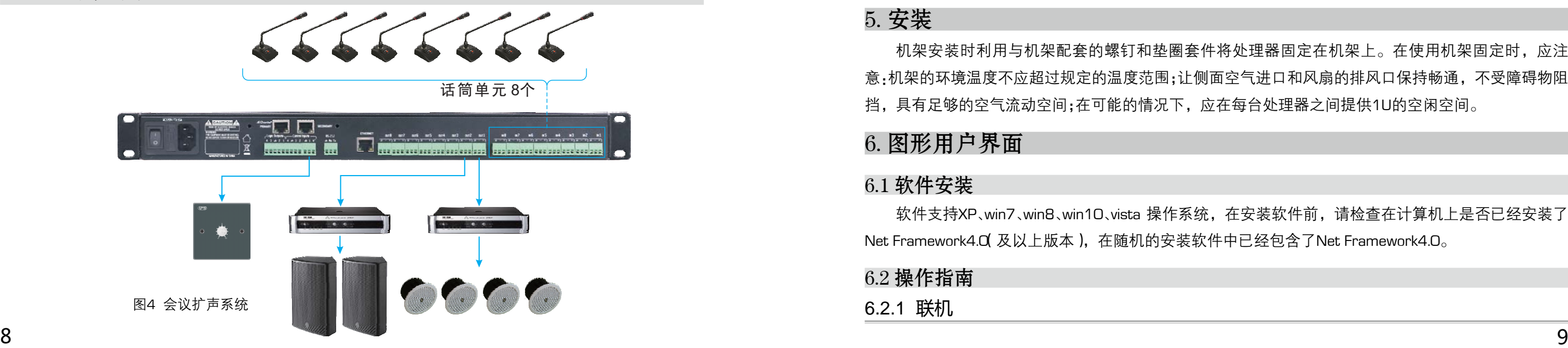

输出混音矩阵是一个17×16规格的混音器,混音器的17路输入为8路模拟输入通道、八路Dante网 络音频通道、一路来自自动混音矩阵的混音信号。如果某个输入通道参与了自动混音矩阵,那么在输出 混音矩阵中,选择了自动混音的某个输出通道将不会再次与该输入通道信号进行混音,以保证自动混音 的效果。

> 在应用中如果接入话筒超过8个,可选用带有Dante™网络音频接口的型号通过网络互联扩展。每台 处理器可接入8个话筒,每增加一台处理器,可扩展接入8个话筒。当系统使用9-16只话筒时,所有的 话筒可直接接入到主处理器中进行混音或自动混音;当系统中的话筒超过16只时,每台处理器首先需将 自身接入的话筒先进行第一级自动混音,混音后的信号再通过主处理器的自动混音器进行第二级自动混 音,以便更多的话筒接入搭建成更大的自动混音矩阵。两级自动混音的工作模式,通过1+8台处理器最 多接入72只话筒,可满足一般的应用场合。

在输出处理区块中,八个模拟输出和八个Dante网络音频的输出通道上都设置了分频器模块(高低 滤波器组成)、8段PEQ组成的输出均衡器、输出延时器(0-1200ms)、限幅器、输出电平表等,以便让 输出信号与音箱更为适配。

经过处理的多路音频信号,其中八路发送到DAC数模转换器变换成模拟信号,再经过有源低通滤波 器和平衡输出电路从后板上输出端口输出;另有八路(或两路、四路)音频信号发送到Dante网络音频传 输模块进入Dante网络音频系统中。

## 4. 典型应用系统

4.1 会议扩声系统

处理器模拟输入可接入电容话筒,本地模拟输出可连接功放和音箱,以输出通道上的音箱处理模块 对信号修饰和分频,输出信号还可通过Dante接口送至带有Dante接口的录音设备,如带有Dante虚拟声 卡的计算机等。采用简洁的控制面板连接到处理器的GPIO端口,可实现音量调整和场景调用等功能。

#### 4.2 扩展方便的自动混音系统

#### 5. 安装

机架安装时利用与机架配套的螺钉和垫圈套件将处理器固定在机架上。在使用机架固定时,应注 意:机架的环境温度不应超过规定的温度范围;让侧面空气进口和风扇的排风口保持畅通,不受障碍物阻 挡,具有足够的空气流动空间;在可能的情况下,应在每台处理器之间提供1U的空闲空间。

## 6. 图形用户界面

#### 6.1 软件安装

软件支持XP、win7、win8、win10、vista 操作系统, 在安装软件前, 请检查在计算机上是否已经安装了 Net Framework4.0(及以上版本),在随机的安装软件中已经包含了Net Framework4.0。

6.2 操作指南 6.2.1 联机

主自动混音器

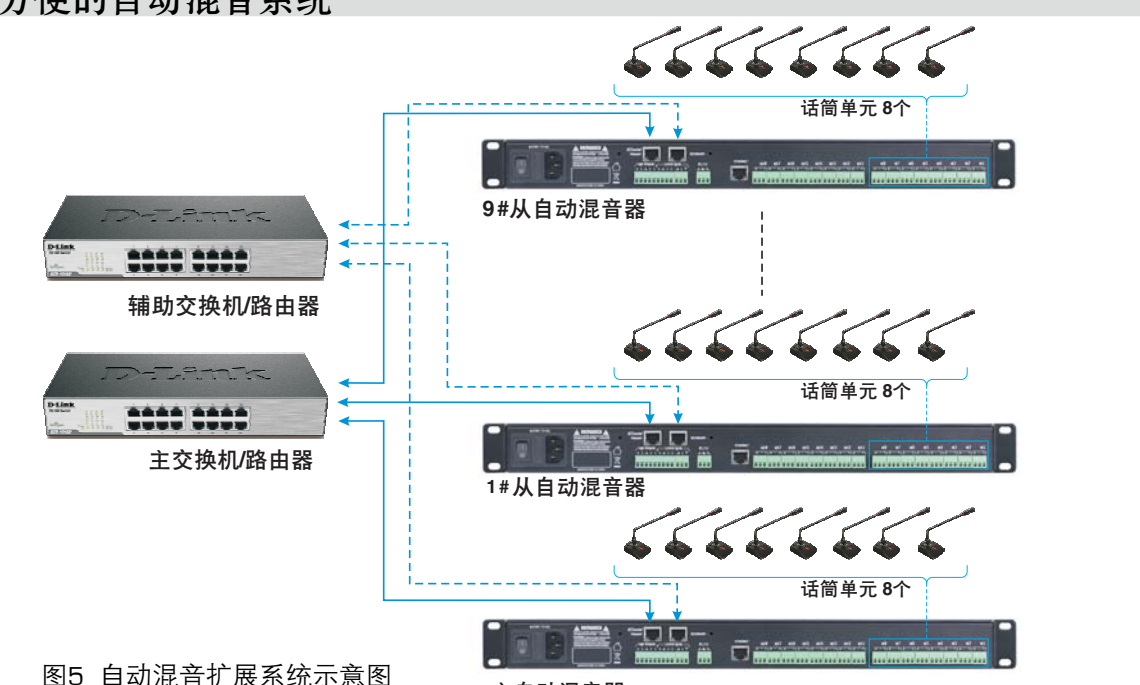

(1)网络直连 处理器支持与电脑直接通过一根双绞线直接连接,由于处理器没有DHCP服务器的功 能,需手动设定电脑的IP地址与子网掩码,并保证与处理器IP在同一网段才能连通。

安装完软件以后,请务必检查处理器的IP地址和电脑的IP地址,必须将处理器的IP地址与电脑的IP 设置在同一网段。

(2)通过路由器或交换机的网络连接 处理器与电脑都连接在路由器或交换机上, 电脑可自动获取 也可手动设置IP地址及子网掩码,但必须保证与处理器的IP在同一网段,如果不在同一网段内,请通过 处理器的前面板修改处理器的IP地址和子网掩码,确保与电脑的IP地址在同一网段。

注:修改电脑的IP设置后,需在电脑上重新启动控制软件。

(3)RS232连接 电脑或中央控制器也可通过RS232串口进行连接。线缆连接时要注意计算机串口 (DB9插座)的输入信号引脚(DB9的2脚)、输出信号引脚(DB9的3脚)和参考地引脚(DB9的5脚)应 分别与后板上的RS232接口端子的TX、RX和GND相连接。采用RS232连接方式时,联机后控制界面上的 电平表是不显示信号电平的。

面板上的5个按键为四个方向键"→"、"←"、"↑"、"↓"和"←"确认键,可设置处理器的以太网 IP地址、子网掩码,可调用或者保存处理器内部1-8号场景,可调整本地八路输入通道和八路输出通道 的音量与静音状态。

#### 6.2.2用户界面说明和操作

图形用户界面说明和具体操作可参见软件中的帮助文件。

## 7. 面板操作和显示

在处理器的前面板上布置了LCD显示屏、薄膜按键开关以及可发出三种颜色的LED电平表,以太网 口、Dante网口、RS232串行接口工作指示灯等。

处理器上电后,LCD显示屏显示初始化过程,带有Dante™网络接口的处理器启动的时间要稍长一些, 初始化结束后显示屏交替显示处理器的IP地址和当前运行的场景号。按动"→"、"←"方向键可依次进 入"1.IP Address"、"2.Subnet Mask"、"3.Scene Load"、"4.Scene Save"、"5.Input CHx"(x:1~8通道的 音量和静音状态)、"6.Output CHx"(x:1~8通道的音量和静音状态)、"7.Firmware:"(处理器固件版本)、 "8.Dante Name:"(如果有Dante模块)。当LCD显示屏在显示需要调整的条目时,再按动"↑"、"↓"可 调整具体参数,此时被调整的参数会闪烁显示,调整完毕要将改变的参数保存时,可按下" " ";如果 不想保存前往其它参数可按"→"、"←"方向键离开。在参数调整时,长时间按住"↑"、"↓"键,参 数将会快速地连续变化,方便用户需要大幅度修改参数。

处理器上电初始化后同时按住" 、"、"→"两按键4秒以上时,处理器会调用出厂缺省参数初始化, 将处理器的名称、IP地址 (192.168.1.102)、子网掩码 (255.255.255.0)、1~8的场景参数等,恢复到 出厂缺省参数。重新开机后,处理器可按照缺省参数运行。

8个模拟输入和8个模拟输出的电平指示灯,可发出绿色光(-48dBu<信号电平≤+0dBu)、橙色光 (+0dBu <信号电平≤+18dBu)、红色光(+18dBu<信号电平),以指示模拟信号的电平大小,提醒使用者 将信号大小调整合适;以太网口和RS232串口LED灯会在有数据通讯时闪烁;Dante网口LED灯不亮表示没 有Dante模块,常亮表示有Dante模块,而闪烁则表示Dante模块已连接上网络。

处理器的网络控制接口与控制计算机或中央控制器可以直接连接,也可以通过路由器/交换机来连 接。处理器采用静态IP地址,该地址可在处理器的面板上设置,也可通过随机的控制软件来设置。出厂 时的缺省IP地址为192.168.1.102。

#### 8. 联网

Aries 8×8处理器在背板上配备了1个100M网络接口:用于处理器控制的ETHNET网口。Aries 8×8D处理器配备了3个网络接口:一个用于控制处理器的100M的ETHNET网口,两个1000M的Dante网 络音频接口—Primary和Secondary。在一般情况下,建议将控制网络和Dante音频网络分开为两个独立 的计算机网络。

如果控制网络与Dante音频网络属于同一个计算机网络,100M的ETHNET网口也可通过1000M的 Dante网络音频接口连接到网络上,此时需将Dante网络音频接口的两个网络接口的工作模式设置为 SWITCH(交换)方式。

#### 8.1网络接口参数配置

第三方控制器可通过计算机网络对处理器进行实时控制、实时查询、参数调整、场景调用等。控制 通道采用UDP方式通信,处理器被控通道的端口号为6001,控制器上的UDP端口号不限定,可由第三 方自行规定。为了保证可靠的控制,控制器和处理器之间的采用了通信确认重发机制:控制器收到控制 或查询命令消息时,将会发出确认收到的响应消息,如果在规定时间内未收到确认消息时,控制器将会 重新发送控制命令。更为详尽的通信控制参见ARIES8×8(D)的控制协议。

### $8.2$ Dante $T^M$ 音频网络

Dante数字音频信号在标准的以太网传输上的,遵循标准的网络协议工作。Dante网络音频技术具有 低延迟、紧密的时钟同步和高质量服务 (QoS) 等功能, 为各种Dante设备提供可靠的音频传输。Dante网 络音频数据可与其它计算机数据在同一网络中安全共存,也可以设计为Dante音频网络。

处理器中Dante传输模块的配置可通过随机的图形用户界面进行。如果在Dante网络音频系统中还 存在第三方的Dante设备,可使用由 Audinate厂方提供的免费软件Dante Controller,来配置并管理整个 Dante网络。通过该软件可在启用了Dante 功能的音频设备间路由音频信号,并监控设备、时钟及网络 状态。访问Audinate的网站 www.audinate.com,可下载Dante Controller软件,查看软件安装说明、数字 音频网络的其它功能以及故障排除的相关说明。

## 9. 遥控选件

第三方控制器可通过以太网接口、RS232串行接口以及GPIO来控制处理器的音量、静音、场景预设 调用等。

#### 9.1 以太网接口

处理器的以太网控制接口为100M接口,外部控制计算机或中央控制器可直接与之连接,也可通过 交换机或路由器连接。由于处理器采用静态IP地址,在将处理器与控制计算机使用网线直接连接时,需 将计算机指定IP地址和子网掩码,并且与处理器处于同一网段内。在采用交换机或路由器连接时,需将 处理器的IP地址设置到交换机或路由器所在的网段内。

控制通道采用UDP通信方式,电脑控制侧的UDP端口号由电脑随机选择,处理器侧的端口号为 6001。控制数据报格式如表二。几种常用的控制命令代码格式参见表三~五。在使用第三方控制器控 制处理器时,控制代码可从随机的控制软件中获取。

#### 表二 控制数据报格式表

注:校验和的值为其它字节(除去标识之外)数值和的低位字节(十六进制数)。

#### 表三 场景切换控制命令 (字节1的数据OxOO~OxO7表示1~8场景)

#### 表四 系统静音/取消静音命令

#### 表五 系统音量增量(+/-1dB)调整命令

其它控制命令数据参见处理器控制协议,具体控制代码可从随机的控制软件中获取。

#### 9.2 RS232串行接口

如果控制设备具备RS232通信接口,也可使用有线连接来遥控。本设备控制接口为RS232/DCE, 电气参数为:速率115.2kbit/s、位长8bit、停止位1bit、无校验位、无流控信号。

串行接口控制协议与网络接口控制协议一致。

#### 9.3 GPIO控制口

在处理器的背板上,布置了8个GPIO端口-4个控制输入、4个逻辑输出。

每个输入均可设置为开关输入,只有输入1可设置为电位器输入形式,设置为电位器形式时,可外 接一个10k欧姆的线性电位器后就可控制输入输出的某个通道的音量或所有输出通道的总音量,连接时 应使用带有屏蔽层的双绞线以减少外部的电磁干扰导致处理器的失控。开关输入时,可设置为调用场景 (8个)、混音路由、增量式的音量控制(增量dB值可设定)、静音开关等不同的功能。

如果处理器的控制网口是先与处理器上Dante接口中的一个端口连接后,再通过另一个端口连接 到网络(如图7所示)时,要特别检查Dante接口的两个端口的工作模式是否处于SWITCH(交换)模式, 如果处于REDUDANTE(冗余)下,是无法将处理器连接到网络的,此时可通过Dante Controller软件检查 Dante的两个端口的工作状态,将工作模式设置为SWITCH(交换)模式。

## **GSI)**

每个输出端口可直接驱动发光二极管(5-10mA),无需增加外部电源,接法为发光二极管的阳极接 OUT1-4,阴极接输出的GND。如果要驱动外部继电器的动作,需要增加外部直流电源,建议外加的控制 电源电压Vext≤30V,继电器的控制线包电流≤500mA,如果同时控制4个继电器吸合,总电流≤500mA。 外接电源控制继电器时,必须接入保护二极管如1N4002等,以保护处理器GPIO端口的内部电路。

每个输出端口可根据处理器的场景变化、静音开关的变化等,可设置为输出高电平——如果输出端 口直接连接了发光二极管,此时发光二极管是不发光状态;如果输出端口连接了外部电源驱动继电器, 此时继电器吸合;还可设置输出为低电平——如输出端口连接了发光二极管此时处于不发光状态;如果输 出端口连接了外部电源驱动的继电器,此时处于释放状态。

输入输出端口的参考地(GND)应分别使用:输入1接入电位器时,其参考地应独立使用,不要与其 它输入端口混用;输出1-4端口也应独立使用参考地。具体连接方法如图6示。

## 10. 常见故障排除

#### a、无法联机

首先,在处理器的面板上查看处理器上100M网口的IP地址是否与控制计算机处于同一网段,如果 是处于不同网段则必须改为同一网段(可在前面板上更改)——IP地址、子网掩码等,然后重新开启处 理器尝试联机;其次,尝试使用PC机与处理器直连的方法连接,此时需将控制计算机设置为手动分配IP 地址,并杳看处理器面板了解处理器的IP地址和子网掩码,将计算机的IP地址和子网掩码与处理器设置 在相同的网段;第三,如果方便的话,可尝试使用RS232串口来连接,线缆连接时要注意计算机串口的 输入引脚(DB9的2脚)、输出引脚(DB9的3脚)和参考地引脚(DB9的5脚)要分别与后板上的RS232 凤凰端子的TX、RX和GND相连接,采用RS232连接方式时,在联机后的计算机控制界面上的电平表是不 显示信号电平的。

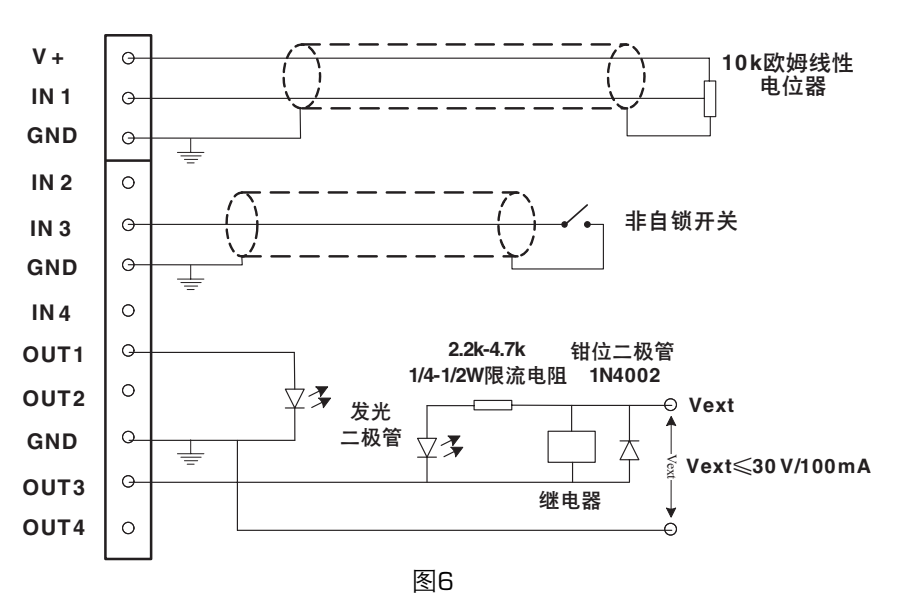

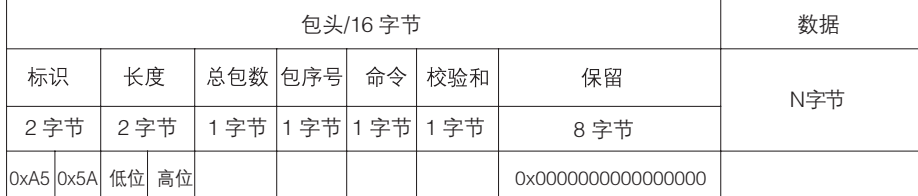

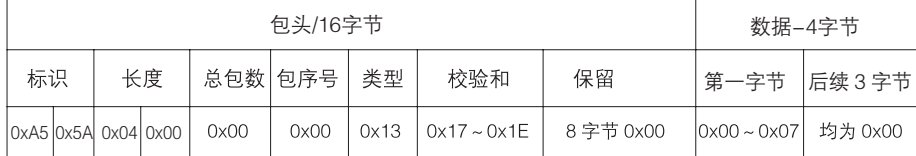

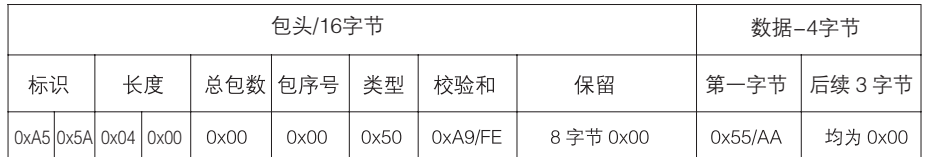

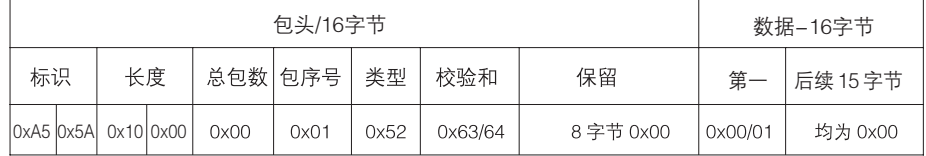

首先,查看处理器控制界面上(或面板上)输入信号和输出信号电平显示,从输入电平表上的指示 可确认输入信号是否进入数字信号处理器(DSP)中,从输出电平表上的指示可确认信号是否已经从数 字信号处理器(DSP)送出,查看输入输出通道的静音状态,检查通道是否被静音;其次,在控制界面上 查看数字信号处理器中矩阵的路由设置和混音比例,检查输入信号和输出信号之间关系是否符合应用要 求;第三,在处理器控制界面上检查输入通道与输出处理上各种处理模块的参数设置是否合适,如高低 通滤波器、均衡器、压缩器、限幅器等设置不当,将信号滤除过多或压缩过多导致信号过小甚至无声; 此外,还需检查输入通道上的输入源选择是否开启了测试信号,不过在开启了测试信号时,测试信号 (正弦波、白噪声或粉红噪声)也会从端口输出的,但一般不会导致无声除非测试信号的电平设置过小。

#### c、通过处理器后的声音失真大或声音变异

首先,查看处理器控制界面上(或面板上)输入信号和输出信号电平显示,检查输入输出信号电平 是否过载,如果输入信号过载可将输入接口设置为Line(线路)输入,如果处于MIC输入,输入放大器将 会对输入信号放大35dB;其次,在处理器的控制界面上检查高低通滤波器、均衡器等处理模块的参数设 置是否合适,导致信号幅度过大而失真或某些频段的信号丢失过多而声音变异。

## 11. 规格参数

8个输入通道: 平衡输入,3.81 mm 凤凰端子,MIC/Line输入电平可软件切换 **MIC前置放大器增益: +35 dB** 最大输入电平:+22 dBu 输入阻抗: 平衡输入阻抗4 kΩ,非平衡输入阻抗2 kΩ,幻象开启时输入阻抗4kΩ 幻象电源:+48V,可软件切换 8个输出通道: 3.81mm 凤凰端子, 线路电平, 非平衡输出时减小6dB 输出阻抗: 平衡输出102Ω,非平衡输出51Ω ADC/DAC: 采样频率48kHz, 采样数据位长24bit 模拟输入-输出频率响应: 20 Hz - 20 kHz, ± 0.25dB 幅度动态范围:> 110 dB (A计权)

**THD+N:** < -85 dB ( 非计权, 在1 kHz/+22 dBu/OdB增益下测试) 通道间串音: < -90 dB(在1 kHz/+4 dBu/0dB增益下测试) 模拟输入-ADC-DSP-DAC-模拟输出时延: 3.10ms

#### Dante网络接口 (Aries 8 × 8无):

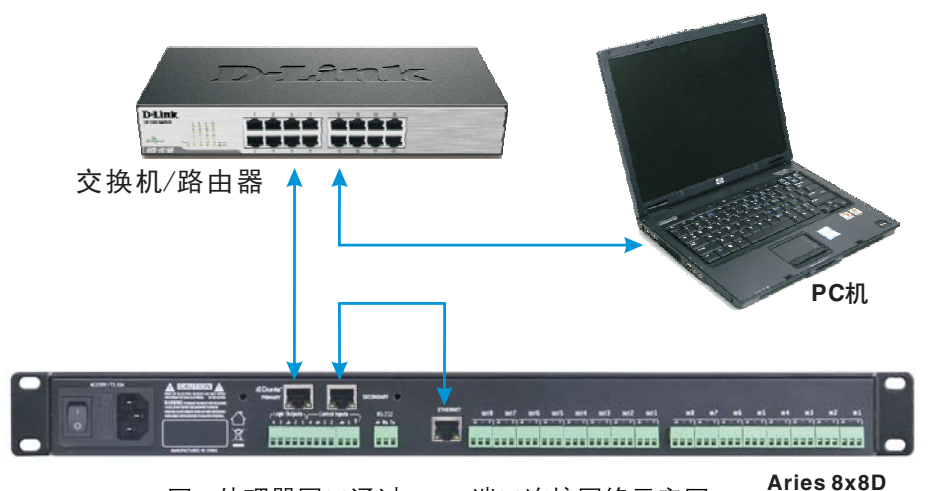

主端口(Primary Port)和辅助端口(Secondary Port),100/1000Mbps自适应,采用RJ45插座 两个端口可配置为SWITCH(交换)模式或REDUDANTE(冗余)模式 输入输出通道数:8×8,采样频率48kHz,采样数据位长24bit

#### 以太网接口:

100Mbps网络,RJ45插座,IP地址为静态地址,可在面板上设置或以串口连接后在控制界面上设置 RS232串行接口:速率115200bps,8bit数据位,1bit停止位,无硬件流控信号 GPIO接口:

4个控制输入,每个端口均可设置为开关输入模式,输入端口1可设置为0-3.3V的模拟信号输入 4个逻辑输出,每个端口为集电极开路形式,导通时通过电流<500mA;4个端口同时导通时通过的 总电流<500mA

机械参数: 外形尺寸483mm×210mm×44mm(含两侧把手), 净重<3kg 供电要求: 100~240 VAC, 50/60 Hz, 功耗<25 W 建议工作环境温度: 0~40℃

## 12. 装箱清单

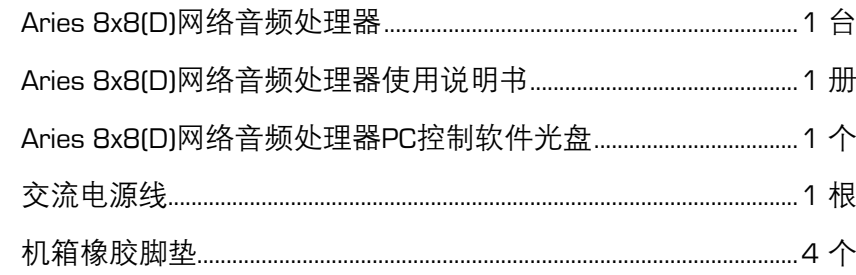

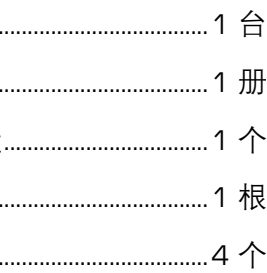

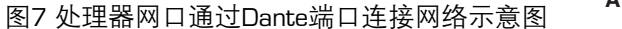

#### b、输出声音小、或无声

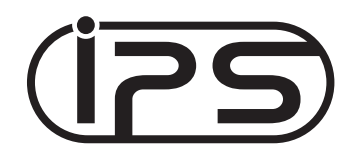

ShenZhen DreamTech co.,Ltd.